Obrigado por adquirir o Yamaha CS-500.

Este documento orienta você nos preparativos necessários para usar este produto. Siga o procedimento abaixo antes de usar este produto.

### **Step**

# 1 **Fazendo conexões**

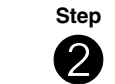

# 2 **Inserindo as pilhas no controle remoto**

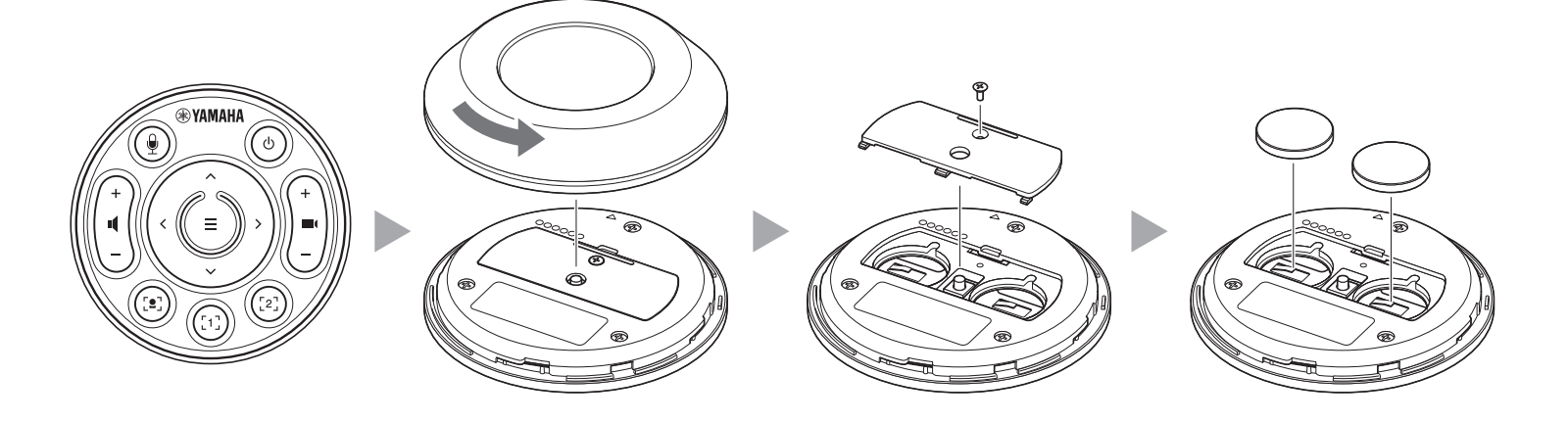

**Step** 3 **Emparelhando o controle remoto**

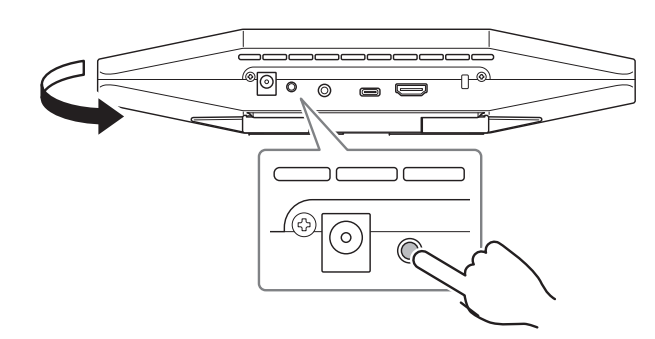

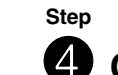

# **4** Quando conectado como no **Case 1** da Etapa **0**

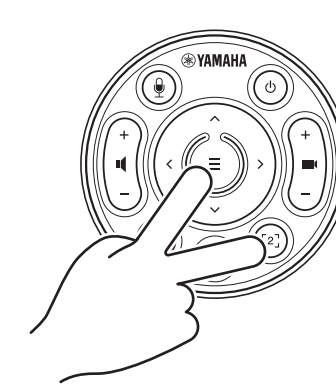

# **Precauções**

As precauções para o uso seguro do CS-500 são fornecidas no Guia de Segurança do CS-500 incluído. Por favor, leia-os atentamente antes de prosseguir.

# **Confira os itens inclusos**

- CS-500 (dispositivo)
- Leia Primeiro (este manual)
- Guia de segurança
- Cabo USB 2.0 (Tipo-C para Tipo-A, 5 m)
- Cabo HDMI (2 m)

## • Tampa da lente

- Controle remoto
- Bateria de botão (CR2032) × 2
- Adaptador CA com cabo de alimentação (CW2002100)
- Braçadeira de cabo

# **Prepare o dispositivo**

### **Case 1**

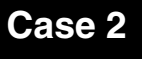

**Quando usado como um dispositivo para videoconferência**

**Quando usado como uma webcam**

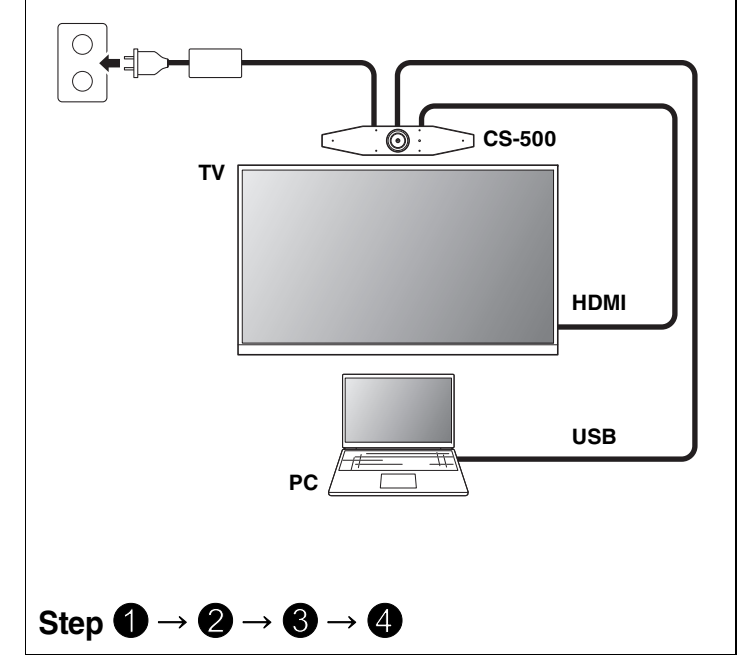

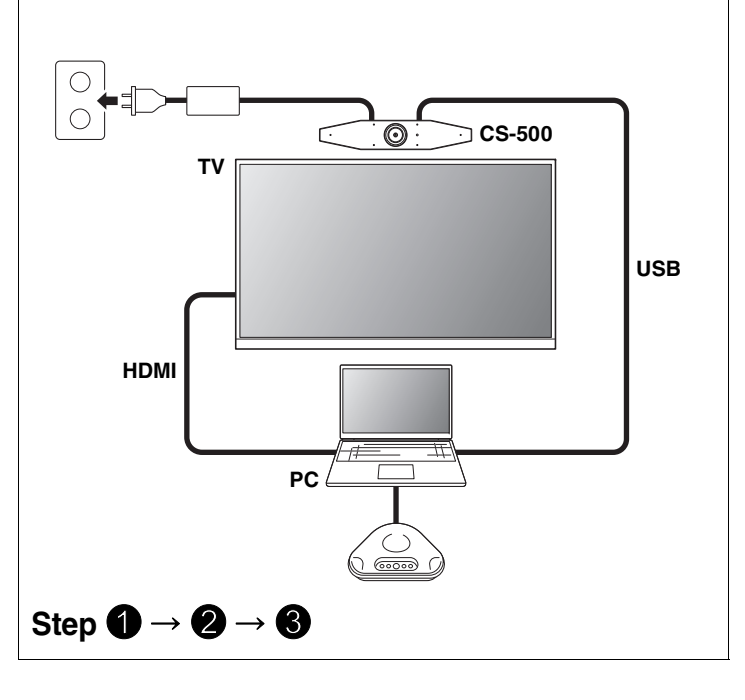

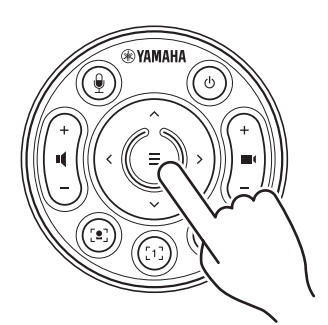

### **Pressione o botão [FUNCTION] por pelo menos 2 segundos.**

O LED no painel frontal do dispositivo pisca em azul.

### **Pressione o botão de menu por pelo menos 2 segundos.**

O emparelhamento é concluído quando o LED no painel frontal do dispositivo acende em azul.

### **Pressione o botão menu e o botão [2] por pelo menos**

# **3 segundos.**

A configuração é concluída quando o LED no painel frontal do dispositivo pisca em laranja.

**[Baixar Manuais e Software]** Visualize ou baixe no site do produto.

**Leia Primeiro CS-500**

**https://download.yamaha.com/**

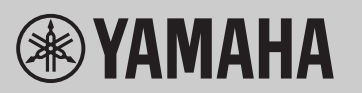

**VIDEO CONFERENCE SYSTEM**

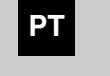

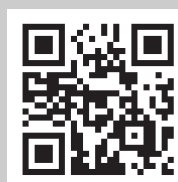

# **Instalando o driver DisplayLink® em seu computador**

Para exibir a tela do computador em uma TV, pode ser necessário instalar o driver DisplayLink (DisplayLink Manager em um Mac). Se a tela do computador não for exibida na TV, mesmo após verificar o seguinte, instale o driver DisplayLink.

### **Selecionando o dispositivo no computador**

- 1. Nas configurações de som do seu computador, selecione "Yamaha CS-500" como dispositivo de reprodução padrão e dispositivo de gravação.
- 2. No software de videoconferência, selecione CS-500 como dispositivo de vídeo e dispositivo de áudio.

### **Software utilitário disponível**

O software utilitário pode ser usado para configurar o dispositivo de acordo com seu uso e ambiente.

### **Yamaha CS Manager**

Este é um software que permite configurar e operar o dispositivo a partir do seu computador. Para os procedimentos de instalação e operação, consulte o Guia do usuário do CS-500.

### **Atualizando o firmware do dispositivo**

Este produto foi projetado para permitir que o firmware do dispositivo seja atualizado para melhorar a operabilidade, adicionar funções e corrigir problemas. Recomendamos atualizar o firmware para a versão mais recente. Para o procedimento de atualização, consulte o Guia do usuário do CS-500.

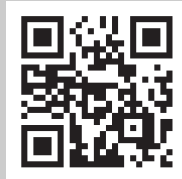

### ▼ **Página de download do driver DisplayLink**

### **https://displaylink.com/downloads**

(O site acima não é operado pela Yamaha Corporation.)

## **Programa**

**[Baixar Manuais e Software]**

Visualize ou baixe no site do produto.

**https://download.yamaha.com/**